## **Community Database and Prayer Vigil for Upcoming Walks March 2021**

## **New Community Database**

The Upper Room oversees all Walk to Emmaus, Chrysalis, Face to Face, and Kairos events throughout the World. The Upper Room has designed a new database to hold our upcoming Events, hold the Missouri East Community historical information, and keep our community member information up to date. The Upper Room website is

[MinistryManager@upperroom.org.](mailto:MinistryManager@upperroom.org) Please sign into the database with the email address that was used in your last walk. If you do not know what email address has been set up for your account or if you have any issues signing in, you may contact

[MoEastEmmausPrayer@yahoo.com](mailto:MoEastEmmausPrayer@yahoo.com) for assistance and we will send you an email with the subject line **Emmaus Invitation** inviting you to update your account information on the website. Your email provider could divert these emails to your junk/spam folder. The email invitation will look like the following:

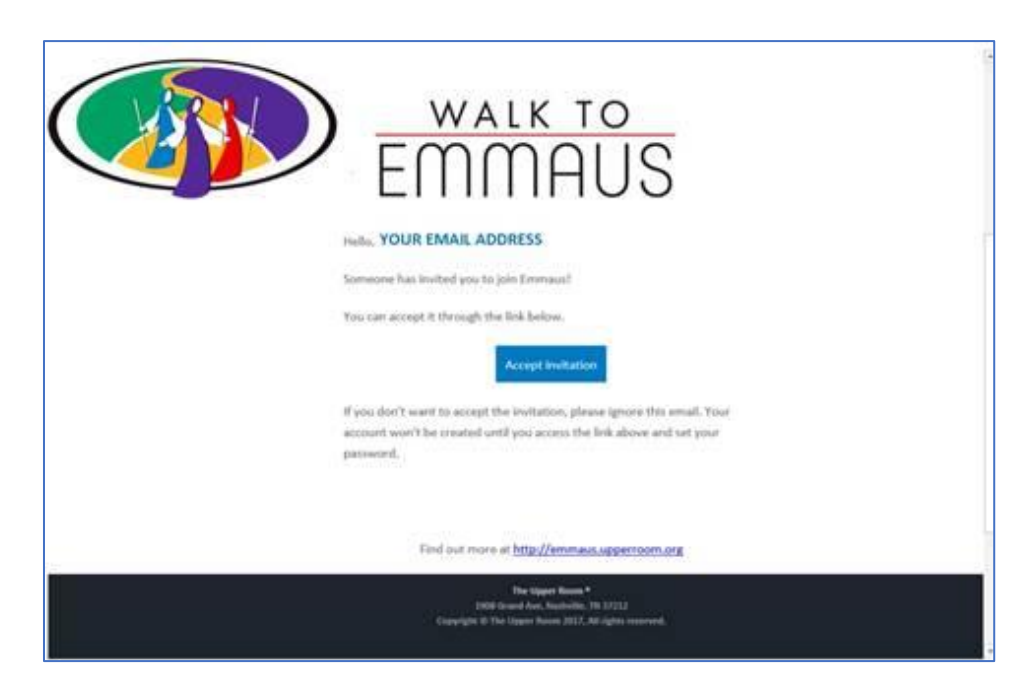

Please click on the **Accept Invitation** link on the email. When you accept the invitation, you will be able to review and edit your profile, if desired. Your account information will appear under the **My Account** link at the top right-hand corner of the page. Please note – email addresses must be unique so if there are two members of a household sharing the same email address, only one profile can be set up in the database for that email address.

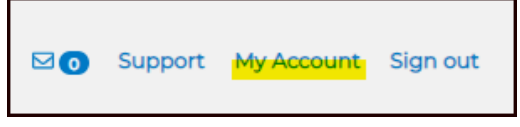

Please ensure the contact information under your **PROFILE** tab is correct as this information is used to contact community members to be team members for future walks.

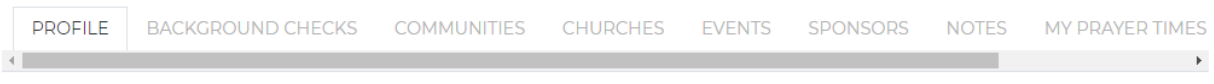

- If you are interested in serving as a musician on a future walk, check the **MUSIC TRAINING** box on your profile page and enter the current date.
- If you are a clergy, check the **I AM CLERGY** box on your profile page.

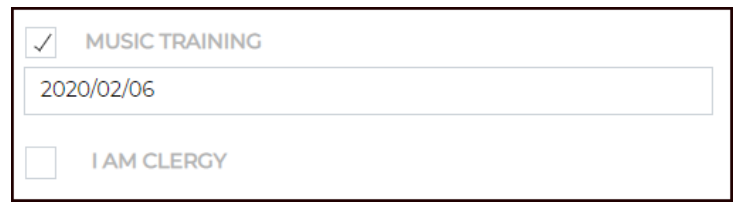

- If you do not wish to be contacted for future team service, scroll down to the bottom of your profile page and change your status to **Inactive**. You will still be able to sign up for Prayer Vigils if you have an Inactive Status. You can change your profile status at any time.
- If you have made any changes to your profile, click the **SAVE** button at the bottom righthand corner of the page to update your information.
- You can add the church information where you are a member under the **CHURCHES** tab.
- The sponsor for your pilgrim walk or community members who you have sponsored can be added under the **SPONSORS** tab.
- If you are interested in serving as a musician, please add your musical talents under the **NOTES** tab (vocal, guitar, piano, etc.). Medical information and food allergies may also be added under this tab.
- Your pilgrim walk and service history will appear on the **EVENTS** tab of your account. You can click on the walk listed on this tab and you will then be directed to the event page which displays the walk information, team members, pilgrims, speakers, and prayer vigil.

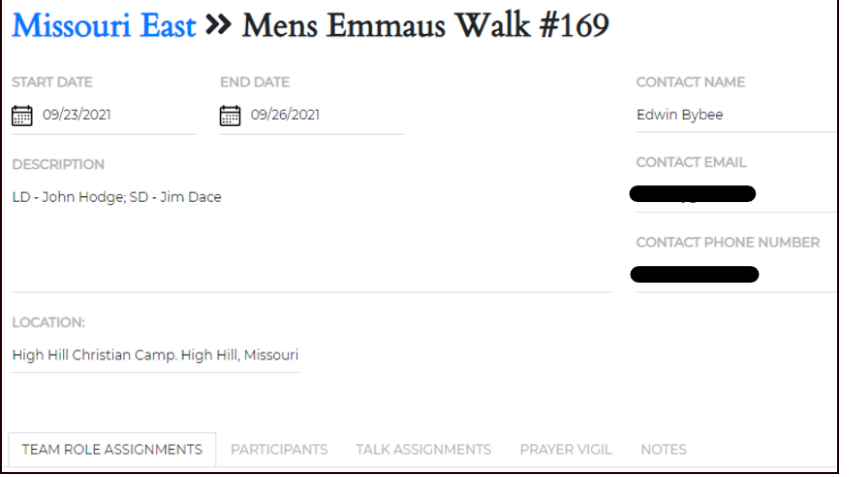

## **Prayer Vigil Signup**

The prayer vigils for upcoming walks have been set up in the database. Please show your support for the upcoming walks by signing up for the 72-hour prayer vigil. This is very meaningful to the pilgrims who are on the walk.

There are two ways to access the Prayer vigil links.

1. Click on the **My Account** link on the top right-hand corner of the page when you log in, click on the **MY PRAYER TIMES** tab, then click on the walk that you would like to participate in.

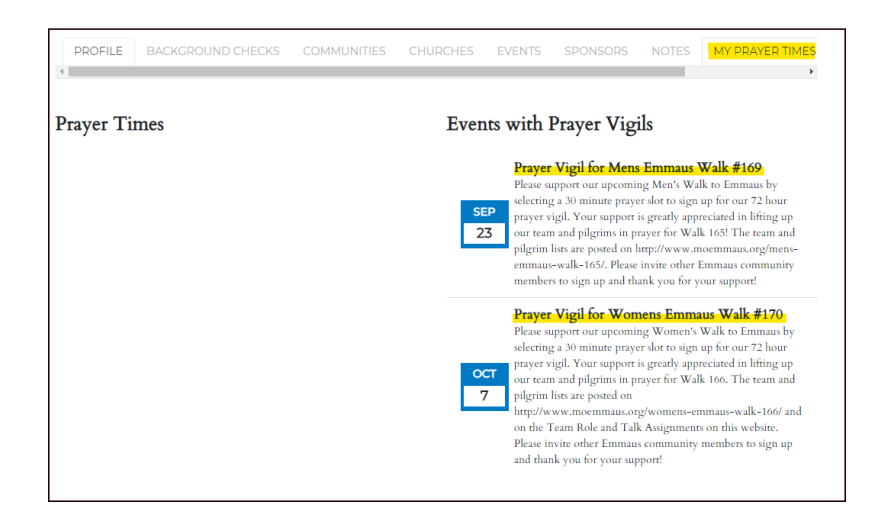

2. If you are on the **HOME** page, you may click on the **UPCOMING PRAYER VIGILS** link (shown in yellow highlight in the screenshot below), then click on the **Read More** link and the Prayer Vigil events will appear. Click on the walk that you would like to participate in.

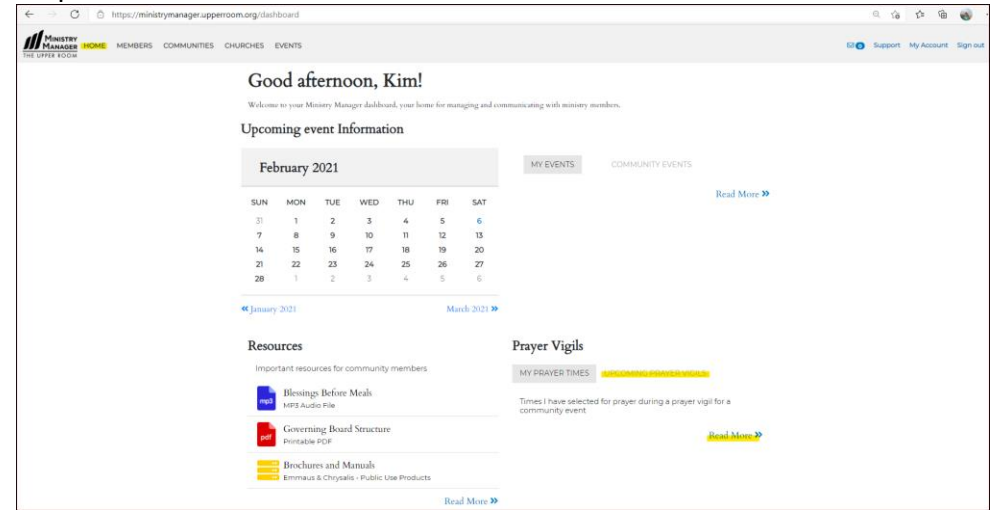

Page **3** of **5**

You will be directed to the Walk information page.

- Community members who will be serving on the team will appear under the **TEAM ROLE ASSIGNMENTS** tab.
- Pilgrims will appear under the **PARTICIPANTS** tab.
- Speakers will appear under the **TALK ASSIGNMENTS** tab.
- Click on the **PRAYER VIGIL** tab to sign up for the Prayer Vigil.

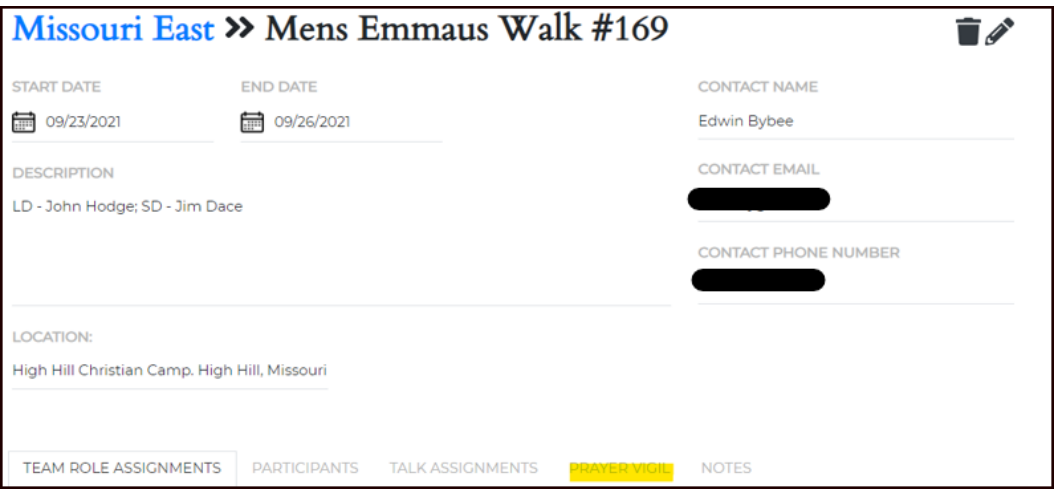

• Click **SELECT** by the prayer vigil time(s) that you would like to sign up for. A pop-up box will appear with your name. Click **SAVE** to sign up for the time slot.

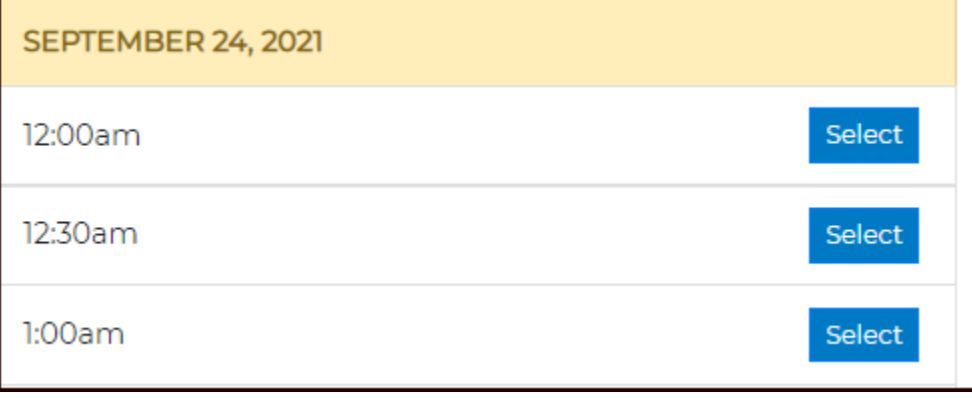

• Your name will appear in the time slot(s) that you selected. If you signed up for the wrong time slot or are unable to fulfill your time slot duties, click **Unassign** and you will be removed from that time slot.

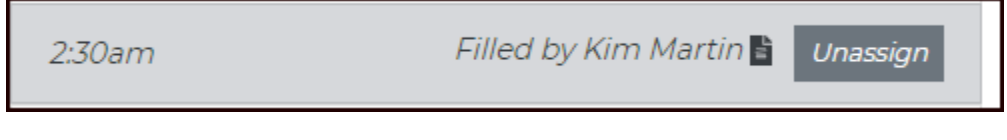

• Please pray for God's blessings upon the walk, the team members, clergy, speakers, and pilgrims during the time slot that you requested. The participants of the walk can be found on the Walk Information page (Team Role Assignments, Participants, Talk Assignments tabs) as stated above.

There are many other communities throughout the United States and in other countries that have upcoming walks and would like your prayer support. Upcoming walks may be found on the [Upper Room website.](http://emmaus.upperroom.org/finder/events) **Thank you for your support!**